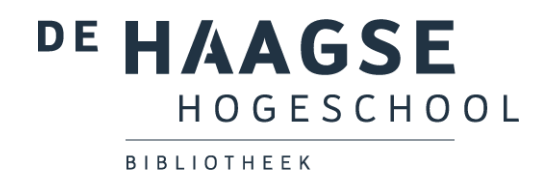

# Bibliotheekinstructie HIT

### Stap 1: ga naar de bibliotheekwebsite

Ga naar de website van de hogeschoolbibliotheek: [http://hhs.nl/bibliotheek.](http://hhs.nl/bibliotheek) Ga vervolgens naar Onderwijs (door naar beneden te scrollen) → **Leerlijn informatievaardigheden – (Bibits/HIT) & Trainingen**.

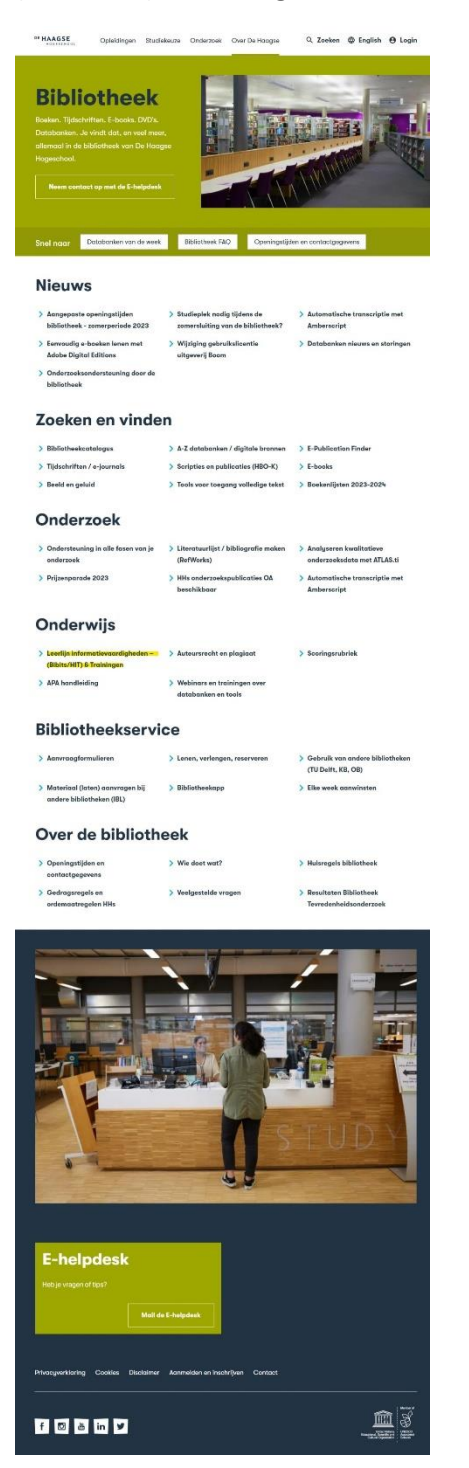

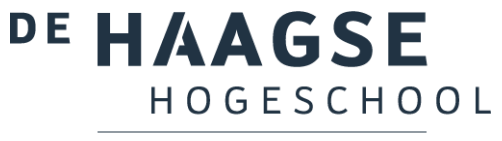

BIBLIOTHEEK

Klik op de pagina Leerlijn – Trainingen op **HIT** in de tabel.

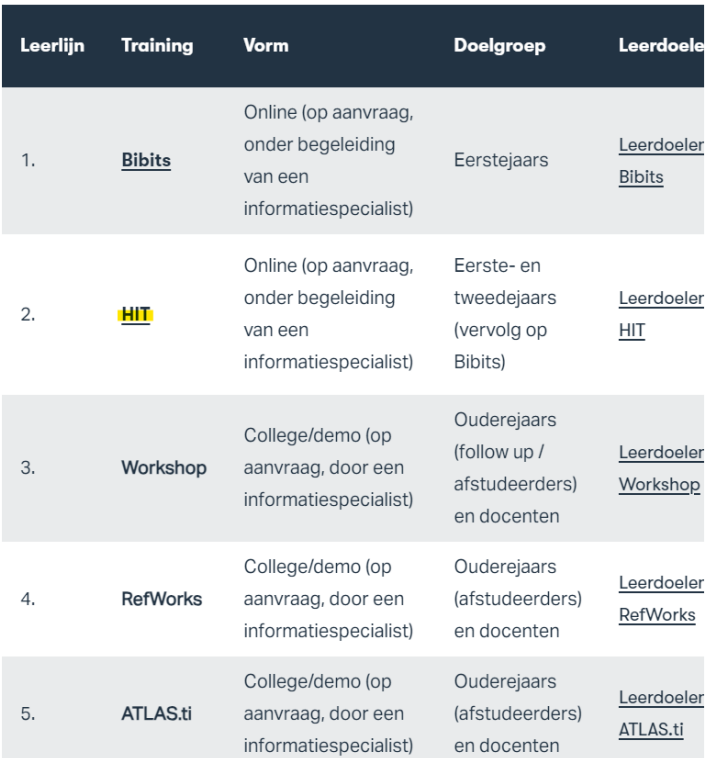

#### Stap 2: inloggen

**Log in** met je HHS inlog. Indien je je op een computer binnen de school bevindt, hoef je niet in te loggen.

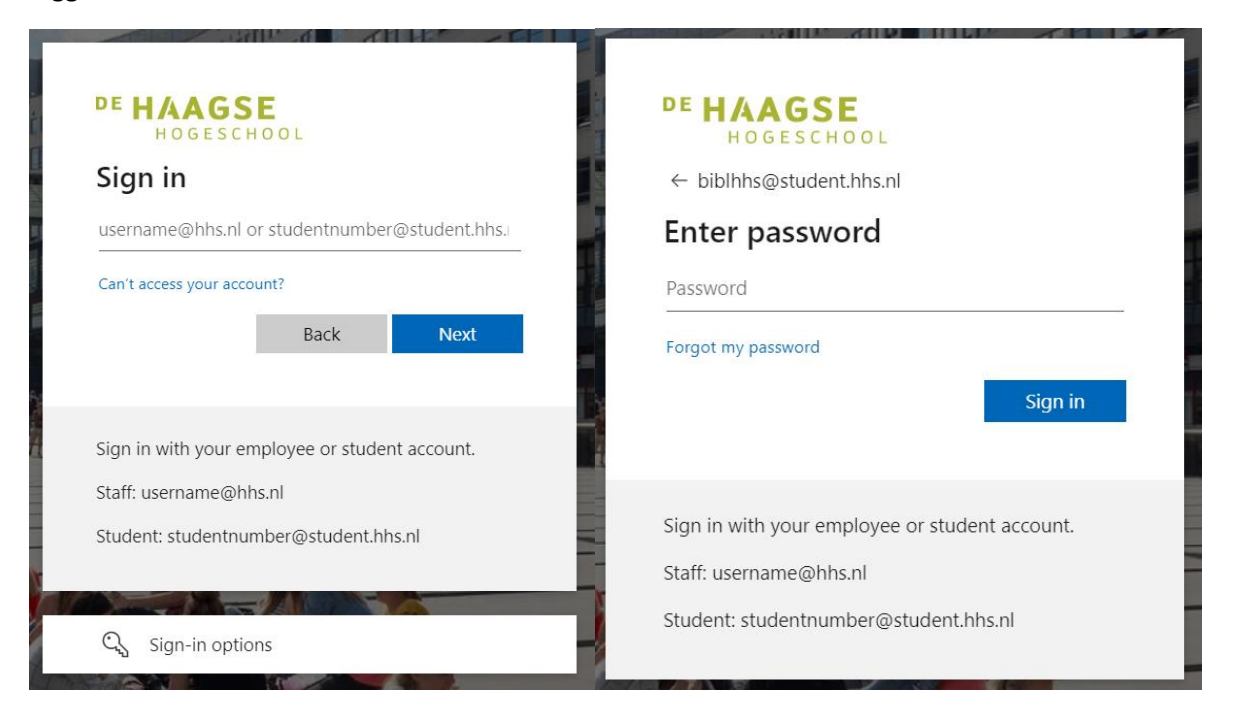

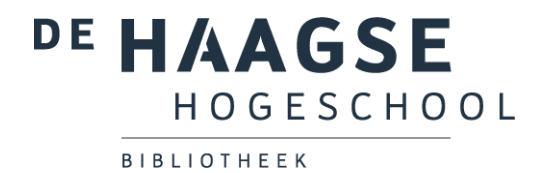

Klik in het volgende scherm op **Doorgaan naar HITonline**. Aan het delen van deze informatie zijn geen risico's verbonden.

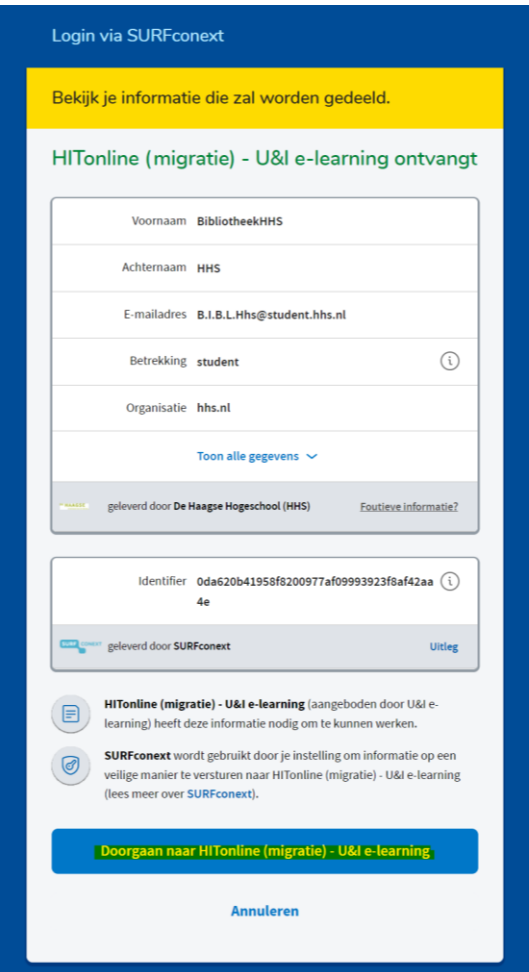

Selecteer je **taal** (de taal waarin je opleiding wordt gegeven).

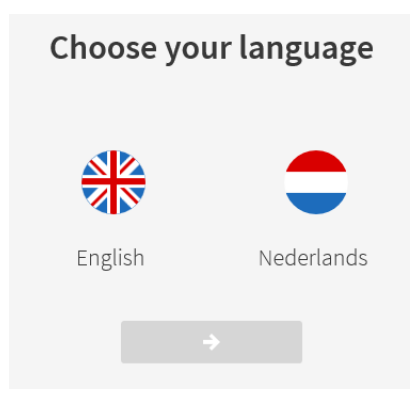

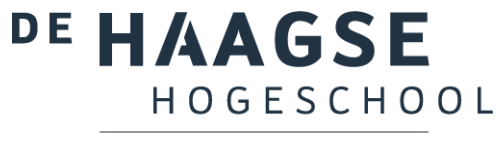

BIBLIOTHEEK

#### Stap 3: selecteer HIT

Klik op **HIT**.

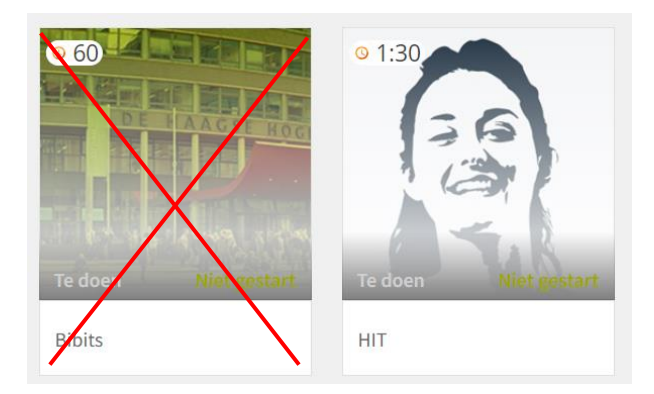

## Stap 4: doorloop HIT

Doorloop alle onderdelen van de instructie, beginnende bij de introductie.

**Start** Klik telkens op **om teen onderdeel te starten**.

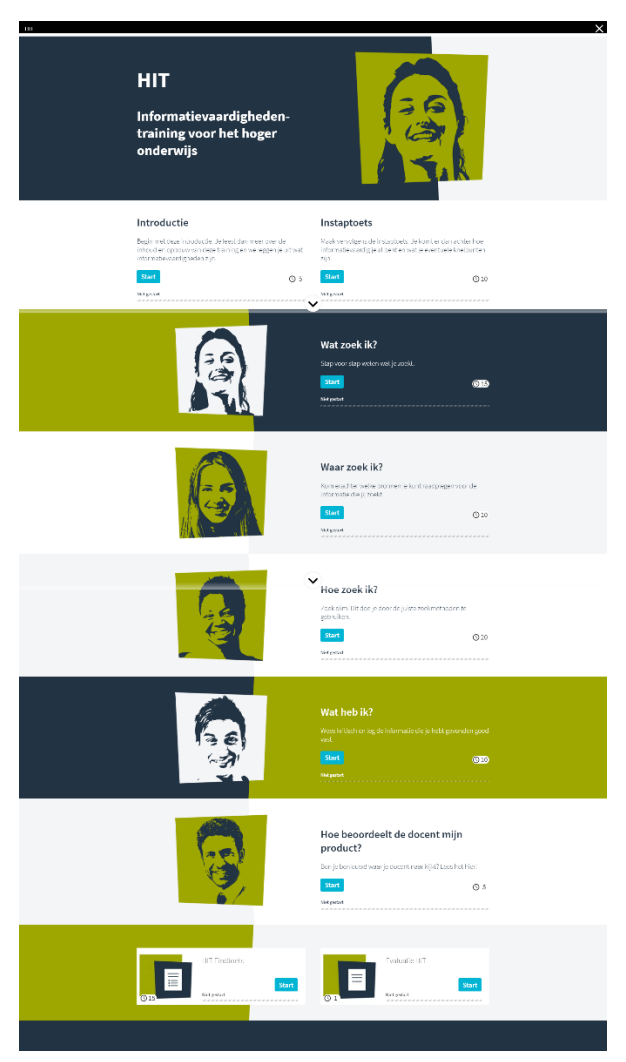

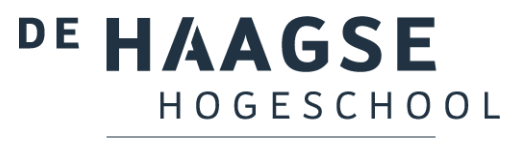

BIBLIOTHEEK

Bij de instaptoets wordt gekeken hoeveel kennis je al hebt over informatievaardigheden. Aan het eind van de instaptoets krijg je een **advies over welke modules je het beste kunt volgen**.

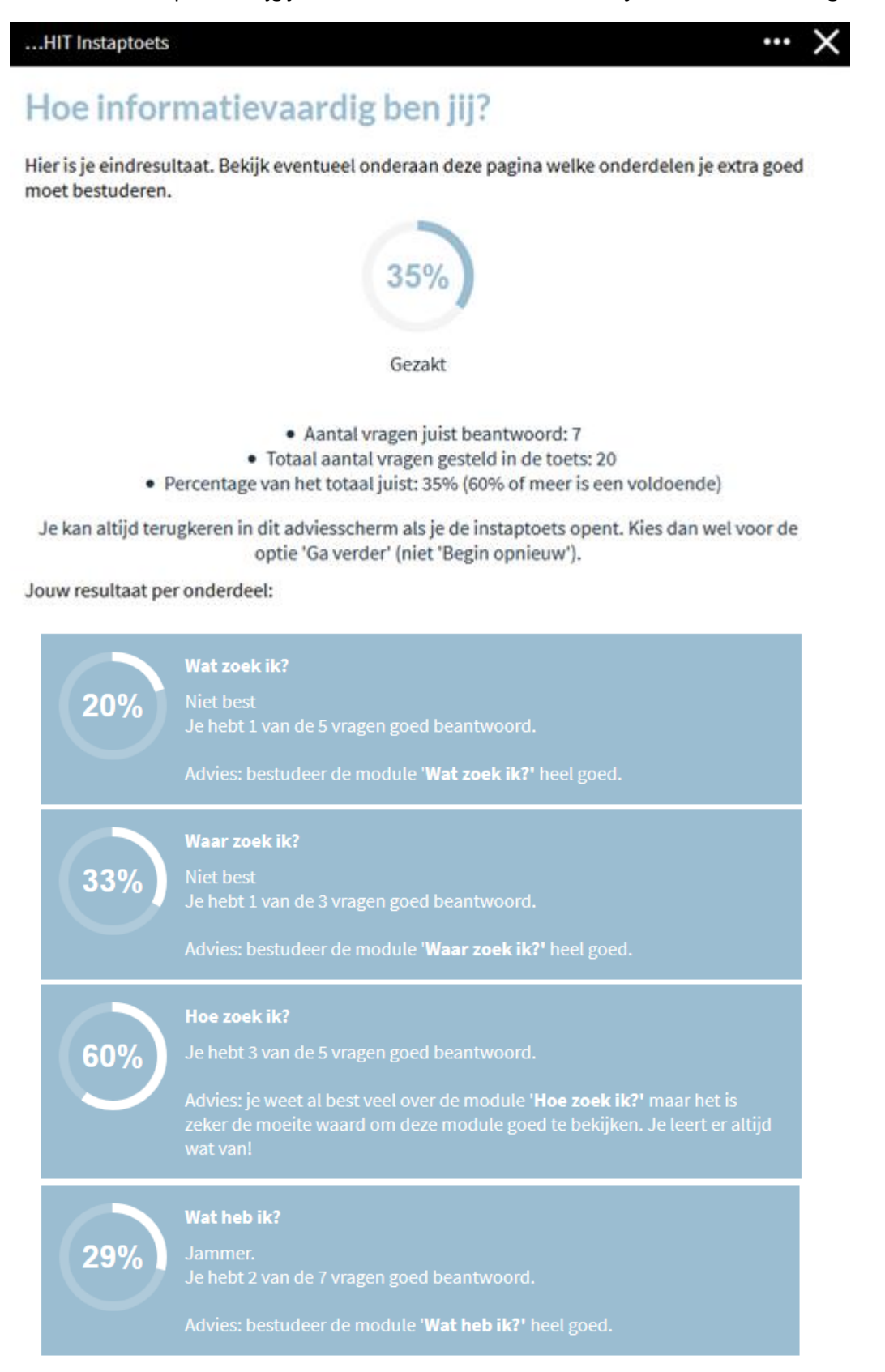

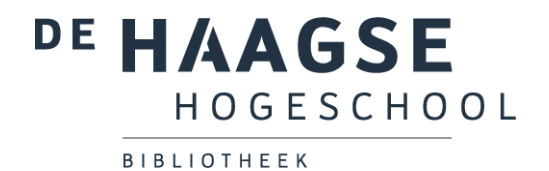

Ben je het advies vergeten na het sluiten van de instaptoets? Open de instaptoets opnieuw, klik op Ga verder en het advies verschijnt weer.

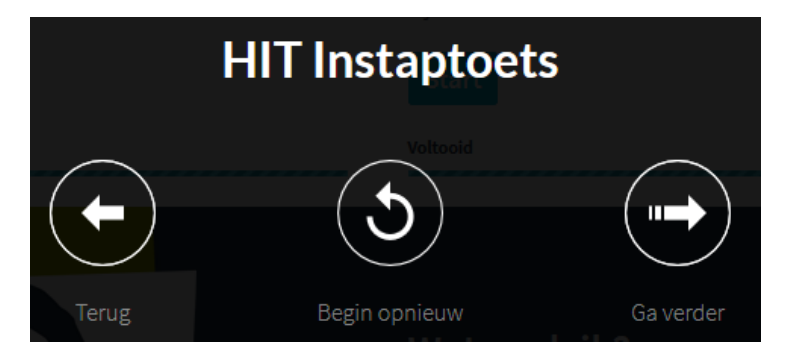

De modules **Wat zoek ik?, Waar zoek ik?, Hoe zoek ik? en Wat heb ik?** bestaan uit verschillende subonderdelen. Klik op ieder subonderdeel om deze te starten.

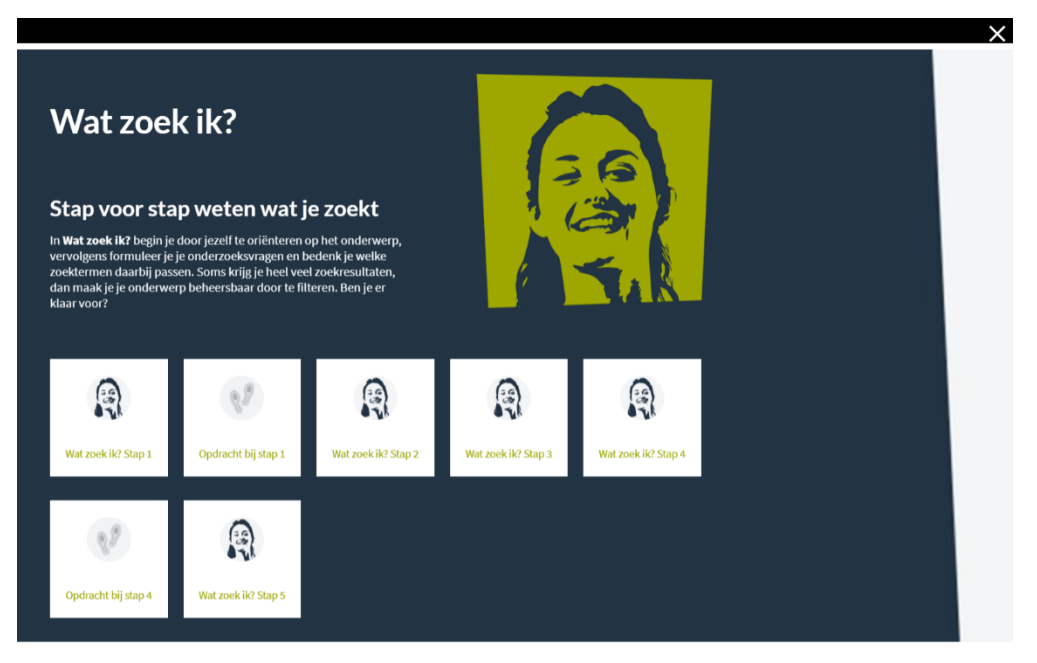

Heb je alle onderdelen op deze pagina afgerond? Klik dan op het kruisje rechtsboven in het scherm om terug te gaan naar het hoofdmenu.

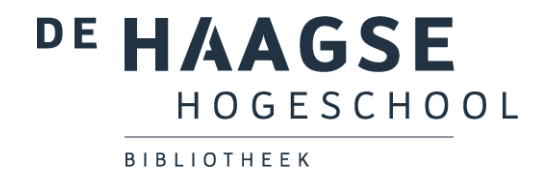

De module **Hoe beoordeelt de docent mijn product?** moet je altijd volgen, onafhankelijk van het advies wat je krijgt na de instaptoets.

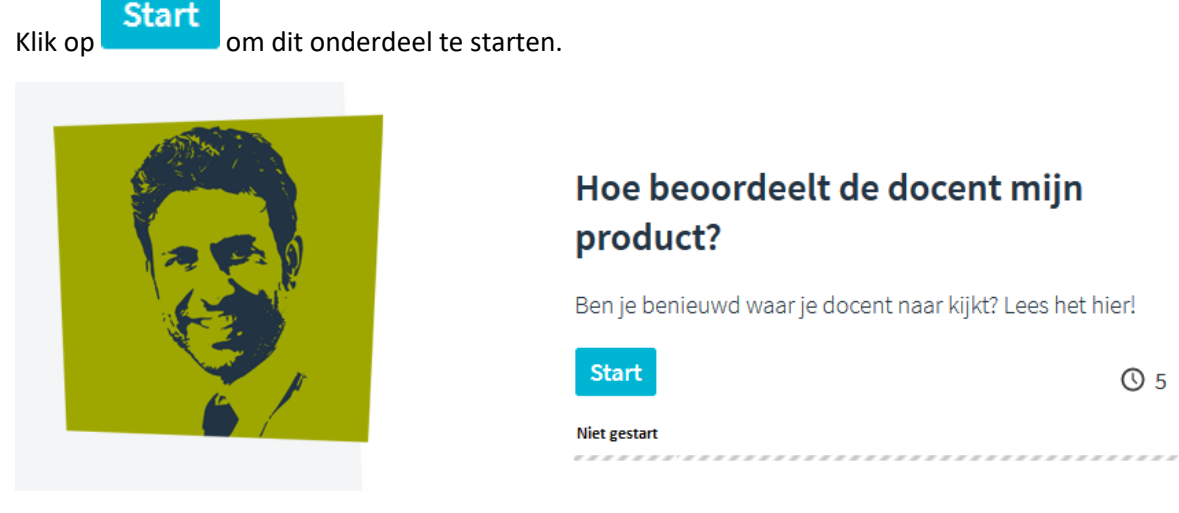

Wanneer je alle onderdelen hebt doorlopen, is het tijd voor de **eindtoets**.

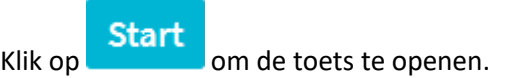

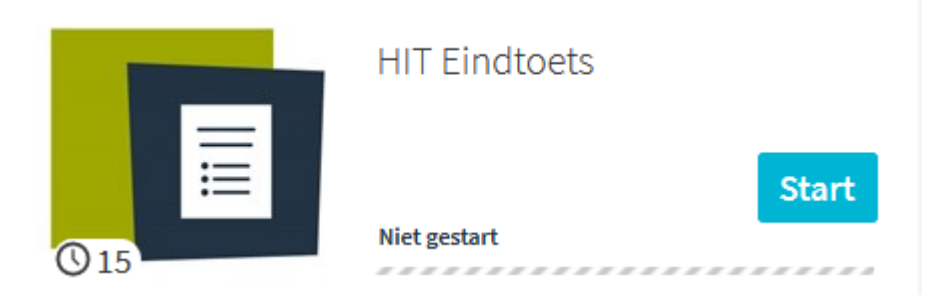

Je kunt de eindtoets onmiddellijk herkansen door de eindtoets te sluiten en opnieuw op te starten. De toetsresultaten worden automatisch opgeslagen en hoef je dus niet te printen of op te slaan.

Geef ons feedback over hoe je HIT vond, door de 3 vragen in te vullen van het onderdeel **Evaluatie**.

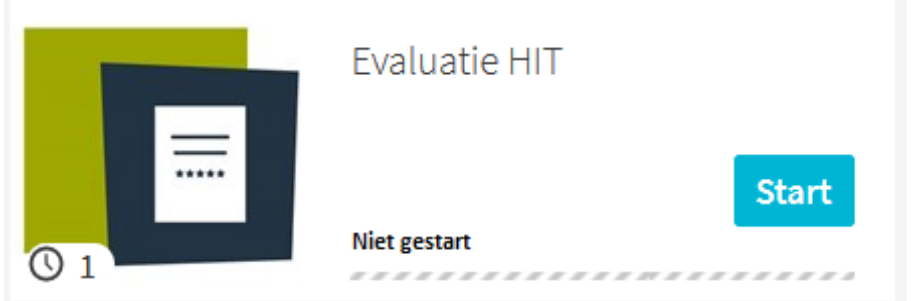